## JOB TICKET INSTRUCTIONS

Below are some general instructions for filling out and submitting a job ticket.

Fill out the *Department Information* section of the ticket.

The second line in this section is for the BlueSky account information for this job. This information can be obtained from your department Budget Manager. Print and Mailing Services' jobs always use the account code of *557190*, do not change this number.

## *Please note that there may be a delay in the processing of a job if we do not have your BlueSky account information. For any job that is being charged to a grant, the departmental Budget Manager must email Print and Mailing Services with the grant/project code before we can proceed.*

In the *Job Name* field, avoid using *only* general terms like *flyers* or *programs*. This field will act as a reference on your Mobius and in our database. A more descriptive job name makes for easier record reconciling and job look –ups.

If you are placing the order but it is not being delivered to you, place your name in the *Ordered by* field and the name of the person to whom the job is being delivered in the *Attention* field*.*

The *Deliver to* field should contain the Mailstop information for where the job is to be delivered. However, if your department mailstop is unstaffed or you need the job to be dropped off at a specific office or room, you may put that information here. Keep in mind that someone needs to be available to sign for the job when it is delivered. You may also put "pick-up" in the *Deliver to* field, and we will notify you when the job is ready.

In the *Notes* section, or in the body of the email of your job request, give a description of what you would like done: "50 color copies of the attached file" e.g. Be as thorough as you can. We will always call for clarification if we are not clear on what you are requesting, so don't worry if you're not sure how to describe what you want.

Once the ticket is complete: "save as" to your desktop. Remember to re-name your job ticket each time you save it.

Attach the completed job ticket and any files to be printed to an email and send to:

Printandmailing@depaul.edu

If you have any questions, please feel free to contact Print and Mailing Services at any of these numbers:

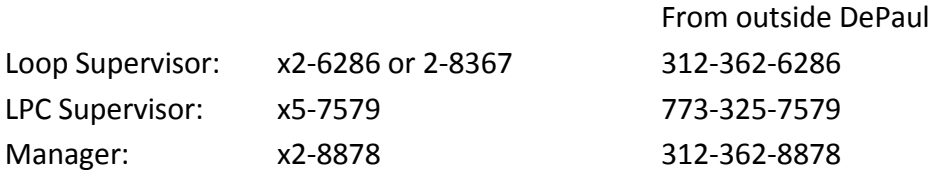

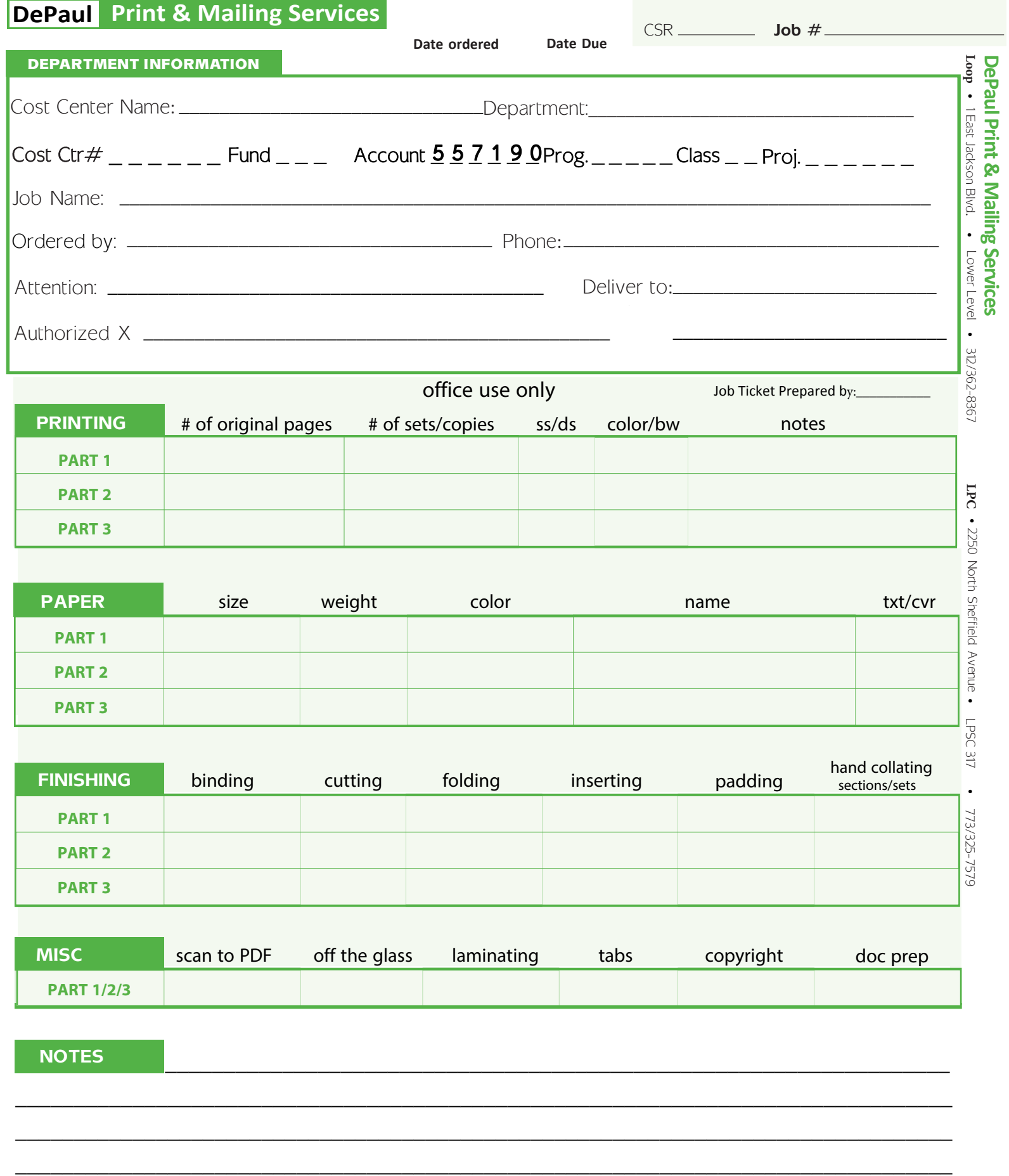

printing completed by:\_\_\_\_\_ **detail and the finishing completed by:** 

**Date**

\_\_\_\_\_\_\_\_\_\_\_\_\_\_\_\_\_\_\_\_\_\_\_\_\_\_\_\_\_\_\_\_\_\_\_\_\_\_\_\_\_\_\_\_\_\_\_\_\_\_\_\_\_\_\_\_\_\_\_\_\_\_\_\_\_\_\_\_\_\_\_\_\_\_\_\_\_\_\_\_